様 式 F-9-1〔記入例〕

# 日本学術振興会に紙媒体で提出する必要はありません。

1版

科学研究費助成事業(学術研究助成基金助成金)研究分担者変更承認申請書

独立行政法人日本学術振興会理事長 殿

令和7年3月1日

科学研究費助成事業(学術研究助成基金助成金)について、下記のとおり研究分担者を変更したいのでご承認くださるようお 願いします。 記

1. 研究種目名 おおおおおおさ 基盤研究(C)(一般) 2. またのは 2. 課題番号 |

3.研究課題名

○○の××に関する総合的研究

5.補助事業期間 令和6年度~令和8年度

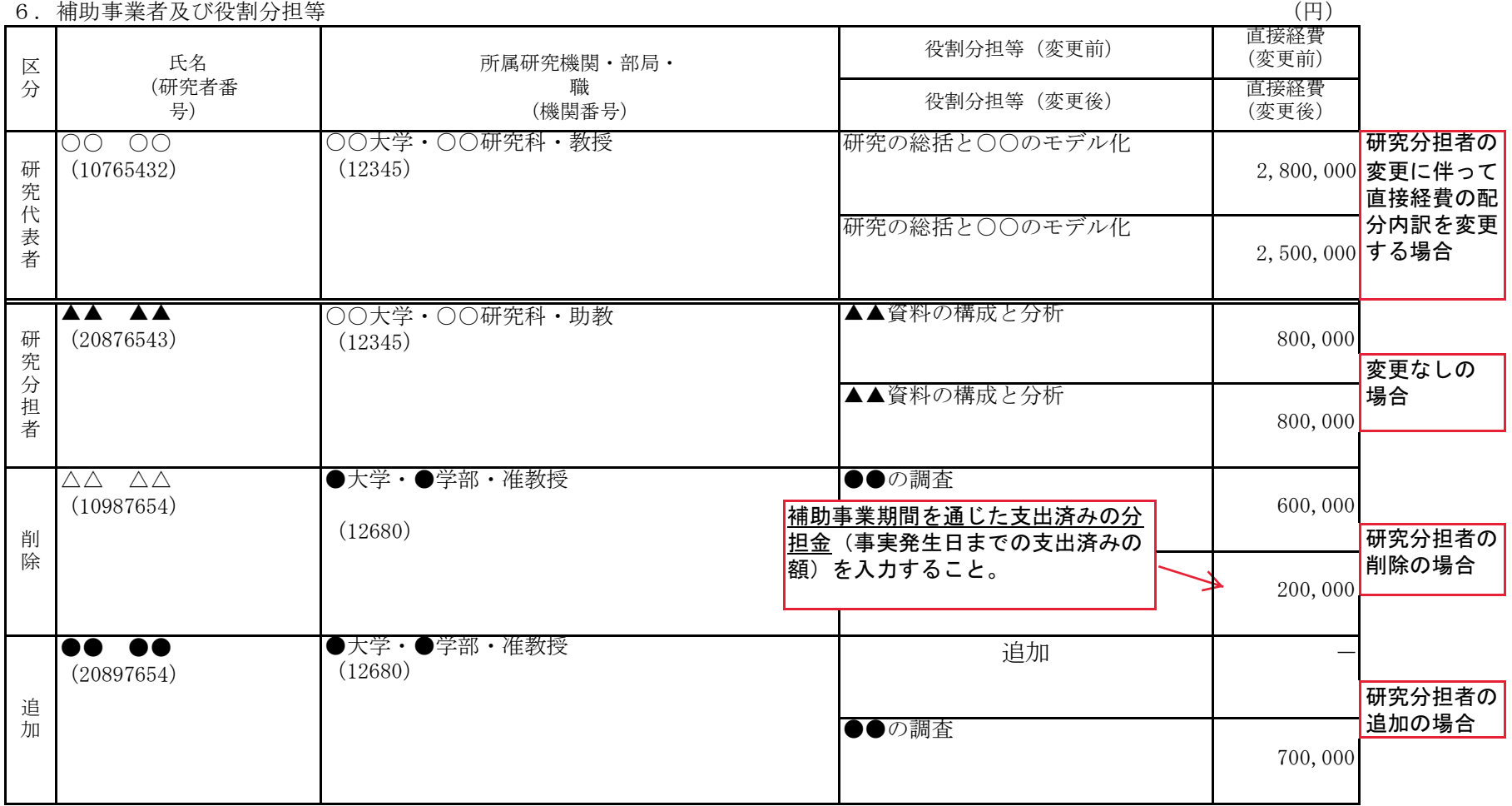

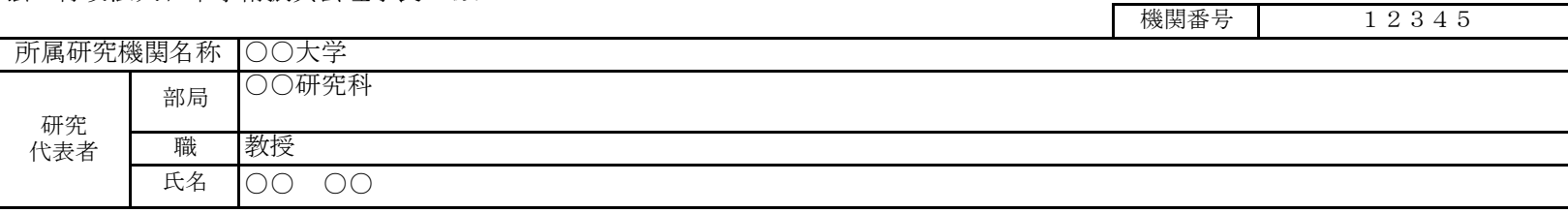

7.研究分担者変更にかかる事実発生(予定)年月日、変更の必要性及び理由等

〔削除〕

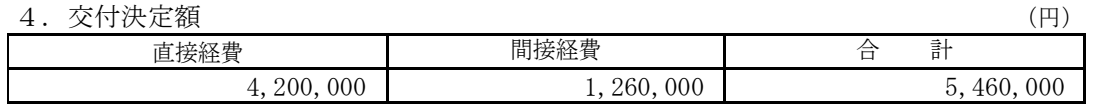

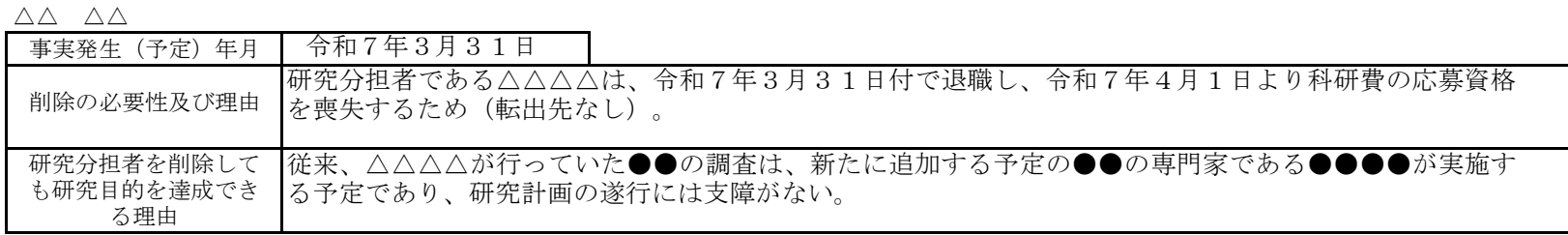

〔追加〕

# ●● ●●

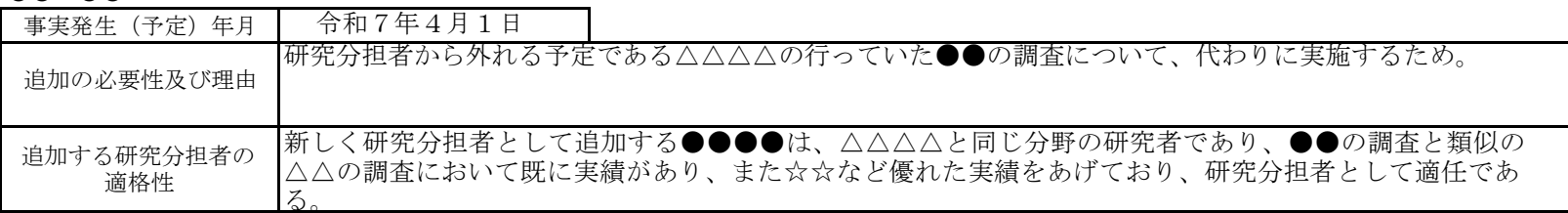

24K12345

所属機関の変更があるものは、変更後の応募資格の有無およびその変更先も記入(記入例については作成上の注意を参照)。 <研究分担者を「削除」する場合の例> ・令和XX年XX月XX日付で退職し、科研費応募資格を喪失するため(転出先:○○病院)。 ・令和XX年XX月XX日付で退職し、科研費応募資格を喪失するため(転出先:なし)。 ・令和XX年XX月XX日付で○○大学へ転出し、科研費応募資格は有するが、遠方のため連携が困難となるため。

 $(1/1)$ 

<対応事業>

基盤研究(B)、基盤研究(C)(特設分野研究基金を除く。)、挑戦的研究(開拓・萌芽)、特設分野研 究基金(基盤研究(B・C)(平成27(2015)年度以降に採択された審査区分「特設分野研究」の研究 課題))、特別研究促進費、国際共同研究加速基金(国際先導研究、海外連携研究、国際共同研究強化 (B)(令和4(2022)年度以前に採択された研究課題)、帰国発展研究)

研究代表者が、研究分担者を追加又は削除する場合に事前に科研費電子申請システムにアクセスして 作成し、所属する研究機関を通じて日本学術振興会に提出すること。

なお、実際の研究分担者の変更は承認後となるので、研究分担者を追加した場合の分担金の使用は承 認後に行うこと。

●科研費電子申請システムにおける入力・提出に当たっては、以下について留意すること。

- 「電子申請システム研究者向け操作手引(交付内定時·決定後用)」([https://www](https://www-shinsei.jsps.go.jp/kaken/topkakenhi/download-ka.html)[shinsei.jsps.go.jp/kaken/topkakenhi/download-ka.html](https://www-shinsei.jsps.go.jp/kaken/topkakenhi/download-ka.html))を参照すること。
- 文字化けの発生や別の文字として認識される場合があるため、JIS 第1水準及び第2水準以外の 文字コードや特殊フォントは使用しないこと。

#### 所属研究機関情報及び代表者情報等の確認

研究代表者の所属研究機関が e-Rad に登録した情報が自動表示される。情報に誤りがある場合は、 所属研究機関の担当者に連絡して e-Rad の情報を修正すること。

なお、「課題番号」「研究課題名」「交付決定額」「補助事業期間」は自動表示される。

#### 補助事業者等の入力

「交付申請書(様式D-2-1)」に記載の研究組織等が自動表示される(本様式提出以前に変更して いる場合はその組織。)。研究代表者及び今回変更する者以外の研究分担者も、今回の変更(本様式提出 以前に変更している場合はその内容。)に沿って役割分担や直接経費(研究者別内訳)を変更(修正)す ること。

#### (1) [追加]

研究分担者を追加する際にクリックすること。

(2) 「表示順」

PDFファイルには、通常、本画面に表示されている順番で研究分担者が出力されるが、順番 を変更する場合は「表示順」を修正すること。

(3) 「分担者を外す」

研究分担者を削除する場合にチェックを入れること。本様式提出以前に削除した研究分担者を再 度追加する場合は「再追加」にチェックを入れること。

- (4) 研究代表者の「氏名」「研究者番号」「所属研究機関」「部局」「職」「機関番号」 研究代表者の所属研究機関が e-Rad に登録した情報が自動表示される。
- (5) 研究分担者の「氏名」「研究者番号」「所属研究機関」「部局」「職」「機関番号」 研究分担者の所属研究機関が e-Rad に登録した情報が自動表示される。 なお、「部局」、「職」欄について、自動表示されている部局名や職名が実際と異なる場合は、 [検索]をクリックし、研究者検索画面から選択して修正すること。
	- ① 研究分担者を追加する場合 追加する研究分担者の「研究者番号」を入力した後[検索]をクリックし、研究者検索画面 から選択して追加すること。
- (6) 変更する研究分担者の「役割分担」
	- ① 研究分担者を追加する場合 「変更後」の欄のみ表示されるので、具体的に入力すること。
- ② 研究分担者を削除する場合 「変更前」の欄を変更時点の内容に修正すること。
- (7) 変更する研究分担者の「直接経費(研究者別内訳)」
	- ① 研究分担者を追加する場合 「変更後」の欄のみ表示されるので、追加する研究分担者に配分予定の補助事業期間全体を 通じた分担金を入力すること。
	- ② 研究分担者を削除する場合 「変更後」の欄に補助事業期間全体を通じた支出済みの分担金(事実発生日までの支出済み の額。)を入力すること。

# 変更理由等の入力

変更する研究分担者別に「事実発生日」等を入力する表が表示される。

#### 1. 研究分担者の削除

(1) 「事実発生(予定)年月日」 研究分担者が退職等により研究ができなくなる年月日(予定)をプルダウンから選択するこ と。

## (2) 「削除の必要性及び理由」

削除が必要となる研究遂行上の理由を具体的に入力すること(最大 200 文字まで入力可。)。なお、 退職や所属機関の変更の場合には変更先(退職後、どの研究機関にも所属しない場合にはその旨入 力すること)に加え、変更後の科研費応募資格の有無について入力すること。 (例)

- 令和 XX 年 XX 月 XX 日付で退職し、科研費応募資格を喪失するため(転出先:○○病院)。
- 令和 XX 年 XX 月 XX 日付で退職し、科研費応募資格を喪失するため(転出先:なし)。
- 令和 XX 年 XX 月 XX 日付で○○大学へ転出し、科研費応募資格は有するが、遠方のため連携が 困難となるため。
- 当初予定していた担当分の研究が完了したため。

# (3) 「研究分担者を削除しても研究目的を達成できる理由」

削除する研究分担者の役割分担、当該分担部分の代替手段(役割分担や研究計画の変更等)、補助 事業期間全体を通じた研究計画の進捗及び目的達成について支障がない理由を網羅して具体的に 入力すること(最大 400 文字まで入力可。)。

## (4) 「確認事項」

研究代表者は当該研究者本人の承諾を得た上でチェックを入れること。なお、研究分担者が死 亡等により欠けた場合であってもチェックを入れること。

# 2. 研究分担者の追加

#### (1) 「事実発生(予定)年月日」

研究分担者の追加を希望する年月日をプルダウンから選択すること。なお、研究分担者の変更 は、日本学術振興会の承認後となるので、分担金の執行にあたっては十分留意すること。

## (2) 「追加の必要性及び理由」

科研費応募資格の取得や異動等の理由ではなく、追加が必要となる研究遂行上の理由を具体的 に入力すること(最大 200 文字まで入力可。)。

(例)

- 研究遂行上○○○○○の調査が必要となったため。
- 研究分担者から外れる予定である○○○○○の行っていた○○の調査について、代わりに実施 するため。

#### (3) 「追加する研究分担者の適格性」

追加する研究分担者の役割分担、当該分担者を追加する必要性(追加することで得られる効 果、分担者としての適格性、当該研究課題との関係等。)を網羅して具体的に入力すること(最大 400 文字まで入力可。)。

- (4) 研究分担者の承諾手続きについて
	- ・研究分担者を研究組織に加える場合、電子申請システムにより研究分担者及び研究分担者が所属 する研究機関から承諾等を得ること。
	- ・研究分担者及び研究分担者が所属する機関が承諾等を行うと、「承諾状況」欄が「分担者承諾」 「機関承諾」と表示が変わる。
	- ・「承諾状況」欄が「分担者不承諾」または「機関不承諾」の場合には、当該研究者を研究分担者 とすることはできないので、当該欄の「削除」ボタンを押してデータ入力欄を削除すること。
	- ·なお、研究分担者に研究分担者となることを依頼する場合には、必**ず以下の内容を研究分担者に** 確認し承諾が得られることを確認したうえで、依頼をすること。
		- ① 当該研究課題について、研究計画の遂行に関して研究代表者と協力しつつ、補助事業者として 研究遂行責任を分担して研究活動を行う研究分担者となること。
		- ② 科研費の補助条件(交付条件~及び以下の(a)(b)(c)を理解し、遵守するとともに研究代表者 から分担金の配分を受け科研費を適正に使用すること。
			- (a) 学術研究に対する国民の負託及び科研費が国民の貴重な税金で賄われていることを十分認 識し、科研費を適正かつ効率的に使用するとともに、研究において不正行為を行わないこ と。
			- (b) 当該研究課題の交付申請前まで(交付決定後においては、研究代表者が日本学術振興会に 研究分担者の変更承認申請を行う前まで)に研究倫理教育教材(『科学の健全な発展のた めに-誠実な科学者の心得-』日本学術振興会「科学の健全な発展のために」編集委員 会、研究倫理eラーニングコース(e-Learning Course on Research Ethics [eLCoRE]、 APRIN e-ラーニングプログラム (eAPRIN)等)の通読・履修をすること、または、「研 究活動における不正行為への対応等に関するガイドライン」(平成26年8月26日 文 部科学大臣決定)を踏まえ研究機関が実施する研究倫理教育の受講をすること。
			- (c) 当該研究課題の交付申請前まで(交付決定後においては、研究代表者が日本学術振興会に 研究分担者の変更承認申請を行う前まで)に日本学術会議の声明「科学者の行動規範-改 訂版ー」や、日本学術振興会「科学の健全な発展のために一誠実な科学者の心得ー」の内 容のうち、研究者が研究遂行上配慮すべき事項について、十分内容を理解し確認するこ と。

※研究分担者の承諾手続きに当たっての動作環境、操作方法などの詳細は、電子申請システムの 「操作手引き」([https://www-shinsei.jsps.go.jp/kaken/topkakenhi/shinsei\\_ka.html](https://www-shinsei.jsps.go.jp/kaken/topkakenhi/shinsei_ka.html))を参 照。